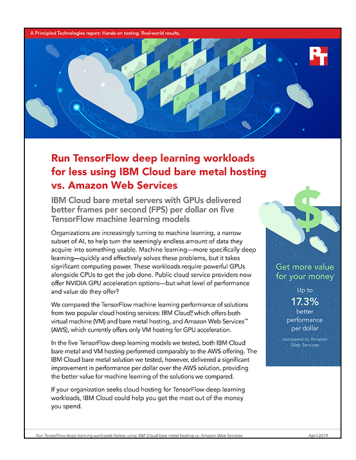

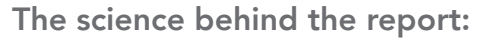

Run TensorFlow deep learning workloads for less using IBM Cloud bare metal hosting vs. Amazon Web Services

This document describes what we tested, how we tested, and what we found. To learn how these facts translate into real-world benefits, read the report [Run TensorFlow deep learning workloads for less using IBM Cloud bare](http://facts.pt/yoal9hz)  [metal hosting vs. Amazon Web Services](http://facts.pt/yoal9hz).

We concluded our hands-on testing on March 7, 2019. During testing, we determined the appropriate hardware and software configurations and applied updates as they became available. The results in this report reflect configurations that we finalized on March 7, 2019 or earlier. Unavoidably, these configurations may not represent the latest versions available when this report appears.

## Our results

The table below presents our findings in detail.

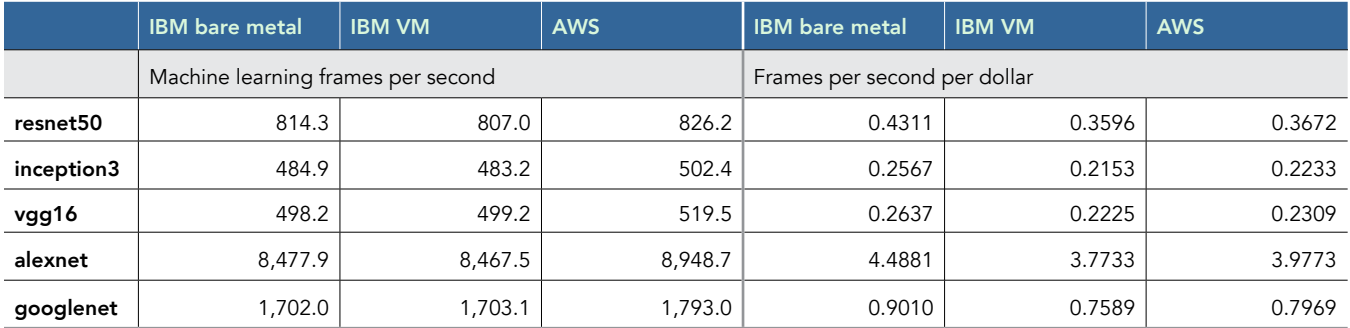

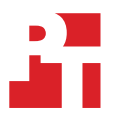

# System configuration information

The table below presents detailed information on the systems we tested.

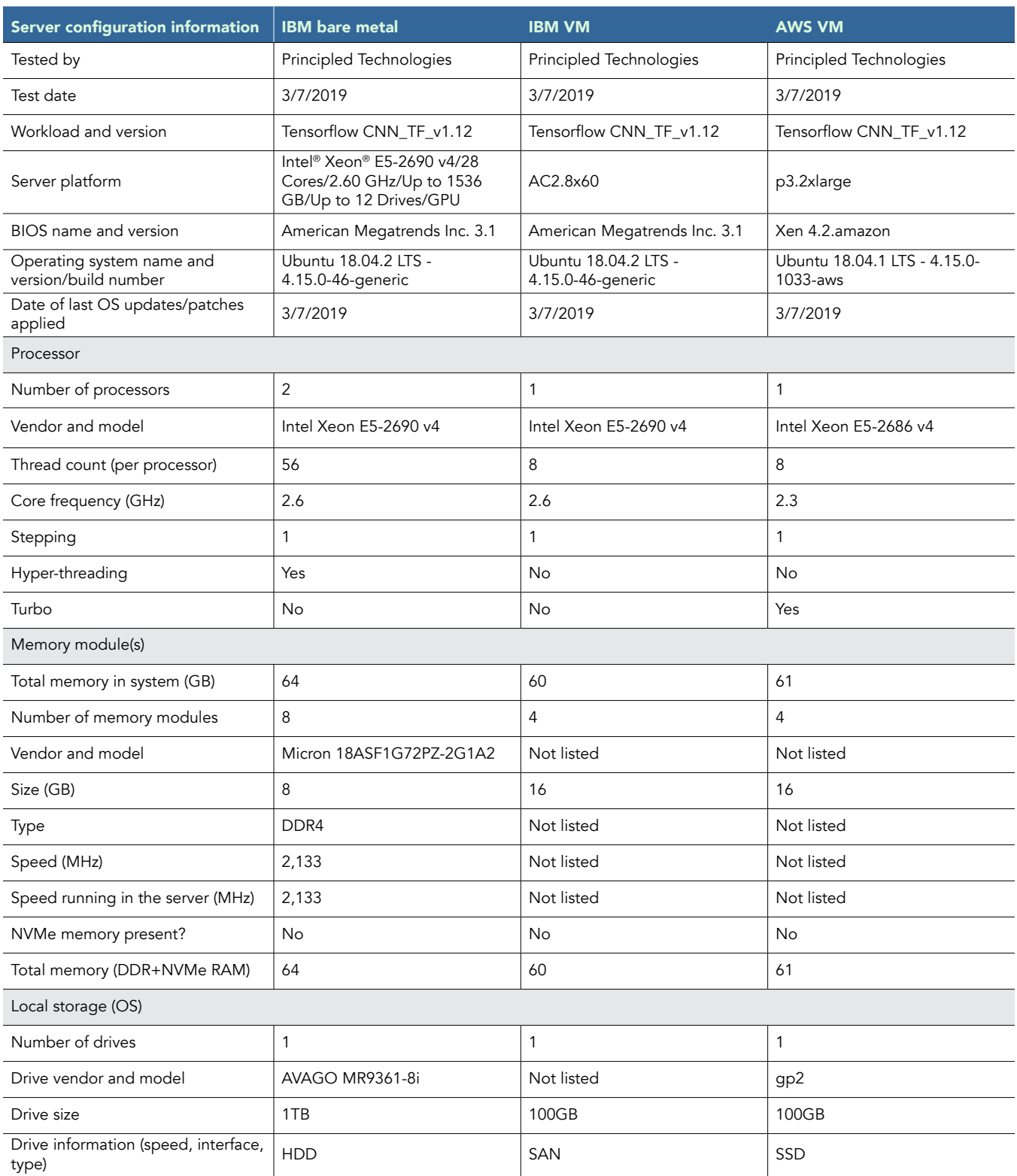

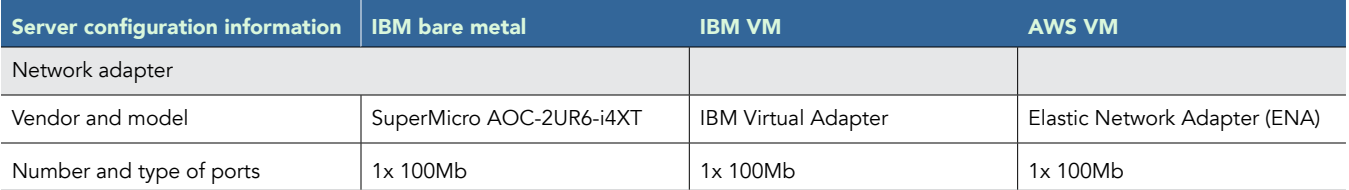

# How we tested

### Provisioning the IBM bare metal cloud server

- 1. Navigate to<https://console.bluemix.net>, and log in using your credentials.
- 2. Navigate to [https://www.ibm.com/cloud/bare-metal-servers,](https://www.ibm.com/cloud/bare-metal-servers) and click Customize your server.
- 3. Select the following options:
	- a. Bare metal server
		- i. Quantity: 1
		- ii. Billing: Monthly
		- iii. Hostname: baremetal01
		- iv. Location: Dal10
		- v. All Servers / GPU: Intel Xeon E5-2690 v4/28 Cores/2.60 GHz/Up to 1536 GB/Up to 12 Drives/GPU
	- b. Configuration
		- i. GPU or PCIe Card: NVIDIA Tesla V100 Graphics Card
		- ii. Quantity: 1
		- iii. RAM: 64GB
		- iv. SSH Keys: None
		- v. Image: Ubuntu 18.04 Minimal LTS (64-bit) HVM
	- c. Storage disks
		- i. Type: Individual
		- ii. Disks: 1
		- iii. Hot Spares: 0
		- iv. Disk Media: SATA
		- v. Disk Size: 1TB
	- d. Network interface
		- i. Uplink Port Speeds: 100Mbps Public & Private Network Uplinks
	- ii. Private VLAN: Auto Assigned
- 4. Agree to the terms, and click Create.

### Provisioning the IBM Cloud VM

- 1. Navigate to<https://console.bluemix.net>, and log in using your credentials.
- 2. Select Catalog.
- 3. Select Virtual Server.
- 4. Select Public Virtual Server, and click Continue.
- 5. Select the following options:
	- a. Public Instance
		- i. Quantity: 1
		- ii. Billing: Monthly
		- iii. Hostname : virtualserver01
		- iv. Placement Group: None
		- v. Location: Dal10
		- vi. All Profiles / GPU: AC2.8x60
		- vii.SSH Keys: None
		- viii. Image: Ubuntu 18.04 Minimal LTS (64-bit) HVM
	- b. Attached Storage Disks
		- i. Disk: Boot Disk
		- ii. Type: SAN
		- iii. Size: 100 GB (SAN)
	- c. Network Interface
		- i. Uplink Port Speeds: 100Mbps Public & Private Network Uplinks
		- ii. Private Security Group: Allow All
		- iii. Public Security Group: Allow All
- 6. Agree to the terms, and click Create.

### Provisioning the Amazon AWS EC2 VM

- 1. Navigate to the AWS management console at [https://console.aws.amazon.com/,](https://console.aws.amazon.com/) and log in using your credentials.
- 2. Select EC2.
- 3. Under Create Instance, select Launch Instance.
- 4. Select Ubuntu Server 18.04 LTS (HVM), and click Next.
- 5. Under GPU Instances, select p3.2xlarge.
- 6. Click Next: Configure Instance Details.
- 7. Enable auto-assigned public IP.
- 8. Click Next: Add Storage, and select the following:
	- a. Volume Type: Root
	- b. Device: /dev/sda1
	- c. Snapshot: default
	- d. Size (GiB): 100
	- e. Volume Type: General Purpose SSD (gp2)
- 9. Click Next: Add Tags.
- 10. Click Next: Configure Security Group, and select the following:
	- a. Type: All Traffic
	- b. Protocol: All
	- c. Port Range: 0 65535
	- d. Source: Anywhere
- 11. Click Review and Launch.
- 12. Click Launch.

### Updating and configuring the operating system

After launching the VMs and bare metal systems, we performed the following steps on the three instances.

- 1. Log into the operating system as the root user.
- 2. Update the operating system, and reboot:

```
sudo apt update
sudo apt upgrade -y
sudo reboot
```
3. Install the NVIDIA driver:

```
sudo apt-get install -y apt-transport-https curl
cat <<EOF | sudo tee /etc/apt/sources.list.d/cuda.list > /dev/null
deb https://developer.download.nvidia.com/compute/cuda/repos/ubuntu1804/x86_64 /
EOF
curl -s \ \backslashhttps://developer.download.nvidia.com/compute/cuda/repos/ubuntu1804/x86_64/7fa2af80.pub \
 | sudo apt-key add –
cat <<EOF | sudo tee /etc/apt/preferences.d/cuda > /dev/null
Package: *
Pin: origin developer.download.nvidia.com
Pin-Priority: 600
EOF
```
sudo apt-get update && sudo apt-get install -y --no-install-recommends cuda-drivers sudo reboot

Verify that the NVIDIA drivers installed correctly:

nvidia-smi

### Installing the NVIDIA Docker container

### 1. Install Docker:

sudo apt-get install -y ca-certificates curl software-properties-common curl -fsSL https://download.docker.com/linux/ubuntu/gpg | sudo apt-key add – sudo add-apt-repository "deb [arch=amd64] https://download.docker.com/linux/ubuntu \$(lsb release -cs) stable"

### 2. Install NVIDIA Docker:

```
curl -s -L https://nvidia.github.io/nvidia-docker/gpgkey | \
  sudo apt-key add –
distribution=$(. /etc/os-release;echo $ID$VERSION_ID)
curl -s -L https://nvidia.github.io/nvidia-docker/$distribution/nvidia-docker.list | \
  sudo tee /etc/apt/sources.list.d/nvidia-docker.list
sudo apt-get update
sudo apt-get install -y nvidia-docker2
sudo usermod -aG docker $USER
sudo reboot
```
Test NVIDIA Docker and NVIDIA GPU Cloud (NGC):

sudo docker run --runtime=nvidia --rm nvcr.io/nvidia/cuda nvidia-smi

### Installing and running the benchmark

We pulled the benchmark tf\_cnn\_benchmark from the TensorFlow Github repository. We adjusted the run length and sample size to ensure steady-state GPU temperature. To make these changes, run the following commands inside the NVIDIA Docker container on each server:

### 1. Pull tf\_cnn\_benchmark:

```
cd /tensorflow
git clone https://github.com/tensorflow/benchmarks.git -b cnn_tf_v1.12_compatible --single-branch
```
#### Initialize TensorFlow benchmarks:

```
nvidia-docker exec ${CONTAINER_NAME} ${PYTHON} -u /tensorflow/benchmarks/scripts/tf_cnn_benchmarks/
tf cnn benchmarks.py --model=resnet50 --data name=imagenet
nvidia-docker exec ${CONTAINER_NAME} ${PYTHON} -u /tensorflow/benchmarks/scripts/tf_cnn_benchmarks/
tf_cnn_benchmarks.py --model=resnet56 --data_name=cifar10
nvidia-docker exec ${CONTAINER_NAME} ${PYTHON} -u /tensorflow/benchmarks/scripts/tf_cnn_benchmarks/
tf cnn benchmarks.py --model=ssd300 --data name=coco
```
#### 3. Run the benchmarks:

#### All tests:

nvidia-docker exec \${CONTAINER\_NAME} \${AFFINITY\_CMD} \${PYTHON} -u /tensorflow/benchmarks/scripts/tf cnn\_benchmarks/tf\_cnn\_benchmarks.py \${TS\_PARAMS}

### Switching between FP16 and FP32:

 $FPI6$ FP32: --use\_fp16=False

#### Server test parameters

We ran a variety of models, including resnet50, inception3, vgg16, alexnet, and googlenet. For each of these models, we varied batch\_size, variable\_update, and all\_reduce\_spec. We ran the varied settings against a fixed num\_batches count for each model that varied from model to model. We added the sample syntax of the test execution below. Where we noted with <variable>, the requisite parameter for that configuration needs to be passed.

```
--num_gpus=1 --data_format=NCHW --model=<model> --data_name=imagenet --data_dir= --use_fp16=True 
--batch size=<variable> --num_batches=<variable> --optimizer=sgd --gpu_thread_mode=gpu_private
--distortions=False --variable update=<variable> --local parameter device=gpu --all reduce
spec=<variable> --gradient repacking=0
```
### Example:

--num gpus=1 --data format=NCHW --model=resnet50 --data name=imagenet --data dir= --use fp16=False --batch\_size=64 --num\_batches=500 --optimizer=sgd --gpu\_thread\_mode=gpu\_private --distortions=False --variable update=replicated --local parameter device=qpu --all reduce spec=nccl --gradient repacking=0

> [Read the report at http://facts.pt/yoal9hz](http://facts.pt/yoal9hz)  $\blacktriangleright$

This project was commissioned by IBM.

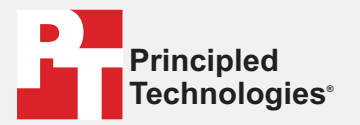

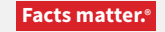

Principled Technologies is a registered trademark of Principled Technologies, Inc. All other product names are the trademarks of their respective owners.

#### DISCLAIMER OF WARRANTIES; LIMITATION OF LIABILITY:

Principled Technologies, Inc. has made reasonable efforts to ensure the accuracy and validity of its testing, however, Principled Technologies, Inc. specifically disclaims any warranty, expressed or implied, relating to the test results and analysis, their accuracy, completeness or quality, including any implied warranty of fitness for any particular purpose. All persons or entities relying on the results of any testing do so at their own risk, and agree that Principled Technologies, Inc., its employees and its subcontractors shall have no liability whatsoever from any claim of loss or damage on account of any alleged error or defect in any testing procedure or result.

In no event shall Principled Technologies, Inc. be liable for indirect, special, incidental, or consequential damages in connection with its testing, even if advised of the possibility of such damages. In no event shall Principled Technologies, Inc.'s liability, including for direct damages, exceed the amounts paid in connection with Principled Technologies, Inc.'s testing. Customer's sole and exclusive remedies are as set forth herein.